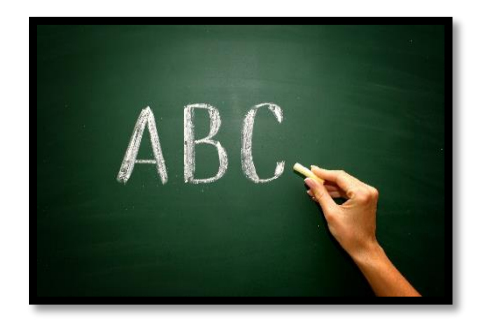

## ZOEK EEN WOORD

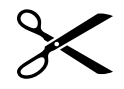

 $\times$  Klik bovenaan op 'Zoeken en selecteren' en vervolgens op 'Zoeken'.

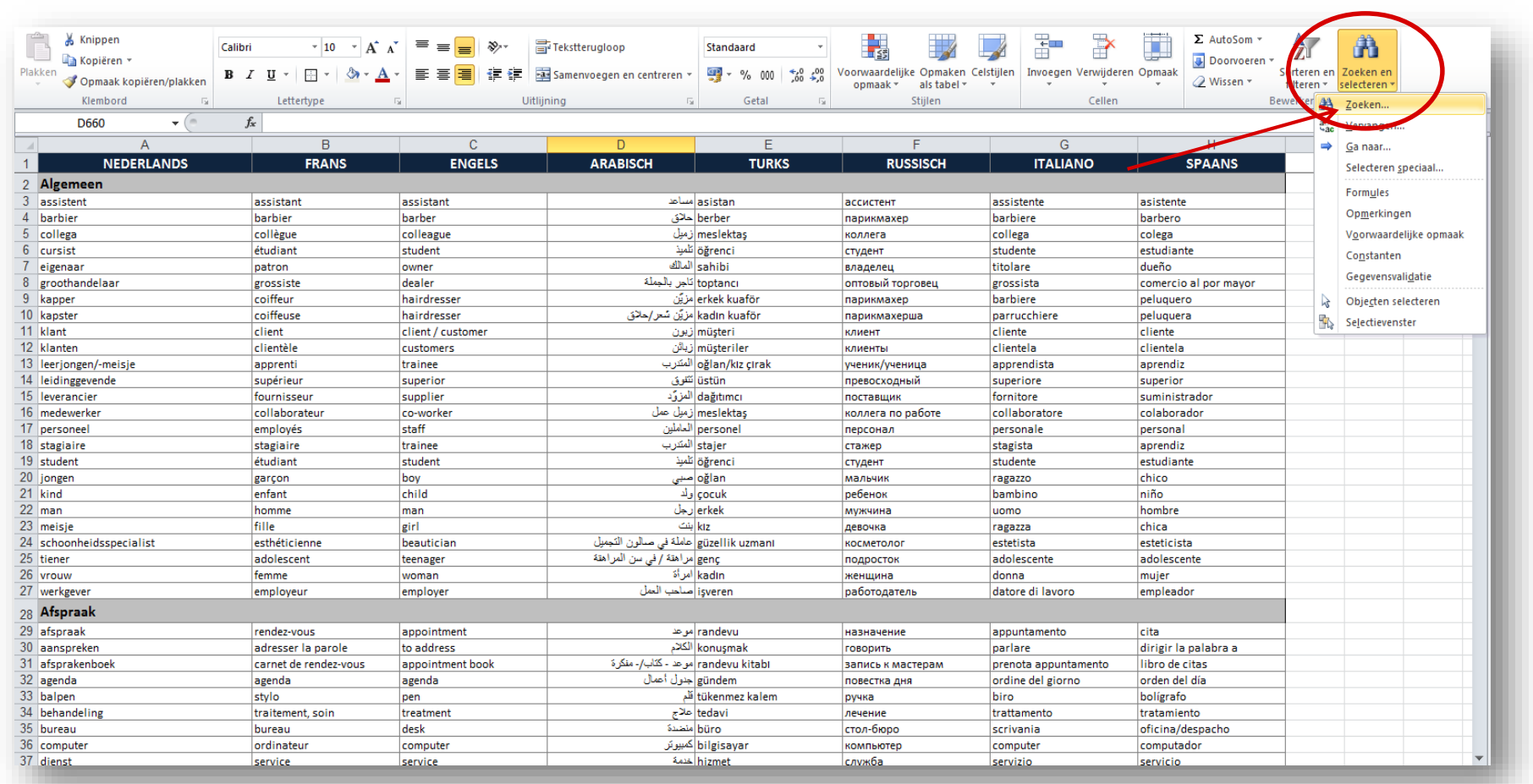

 In het kadertje en in de tab 'Zoeken' tik je het woord in dat je wilt vertalen (vb. kapper).

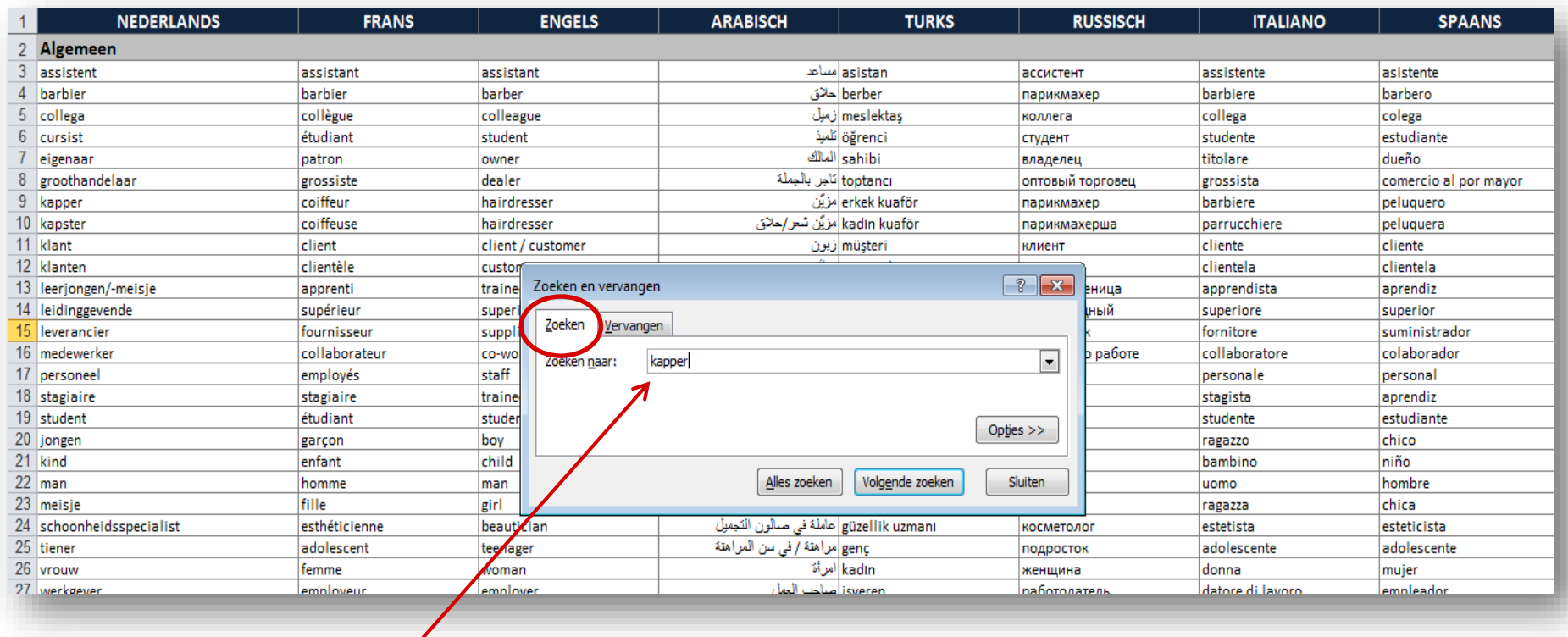

 Klik op 'Volgende zoeken': in een vetgedrukt kader verschijnt het woord met de vertalingen.

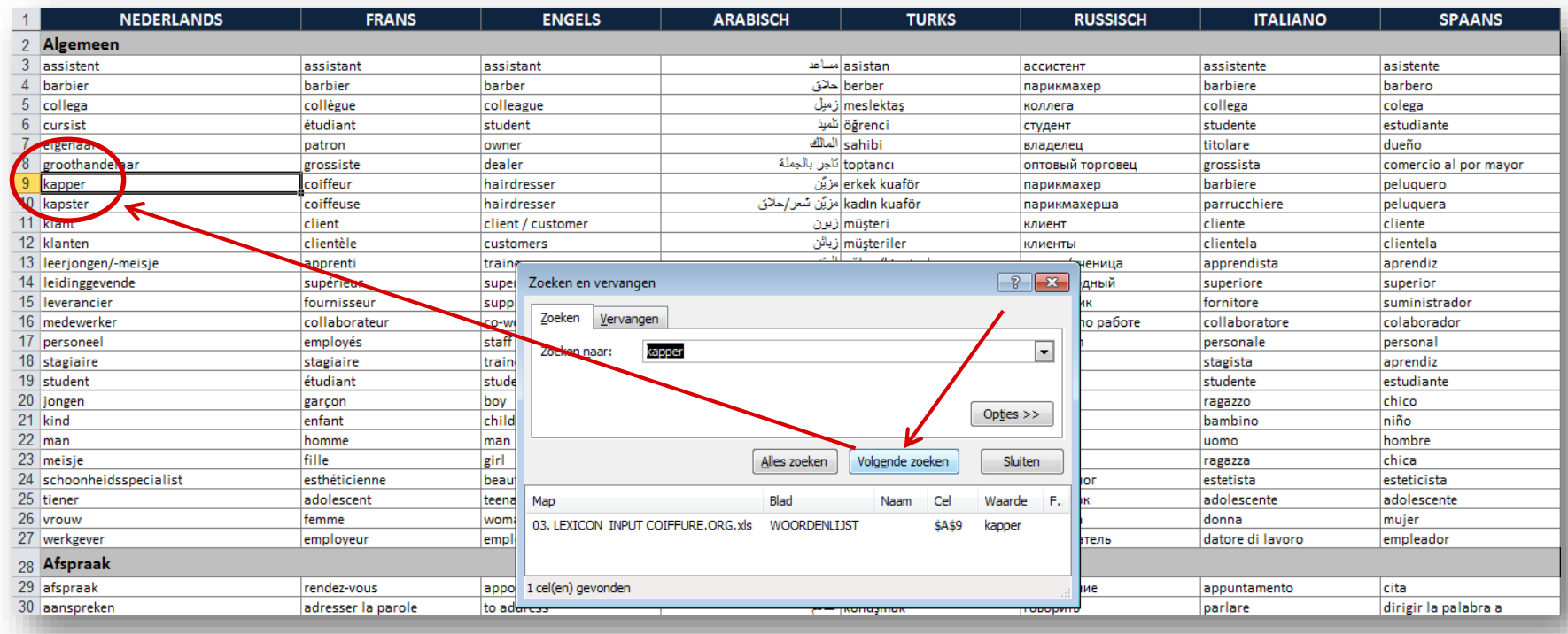

Vanuit een andere taal: je zoekt het woord 'Makas' op. De lijn verwijst naar de vertaling in de 7 andere talen en in het Nederlands betekent 'makas'  $\rightarrow$  'schaar'.

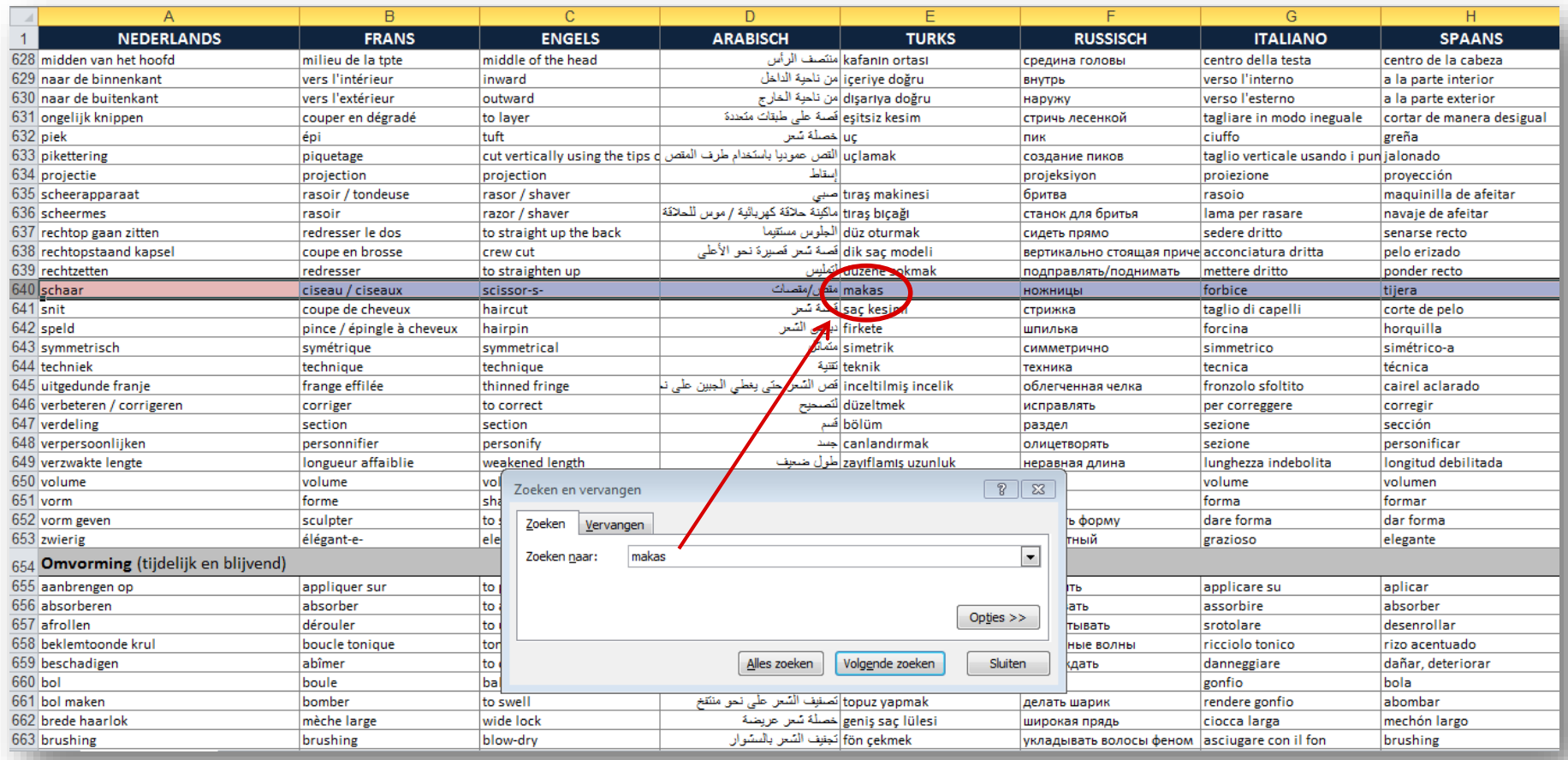